# *OPERATOR MANUAL FOR SEA TEL DAC-2202 ANTENNA CONTROL UNIT*

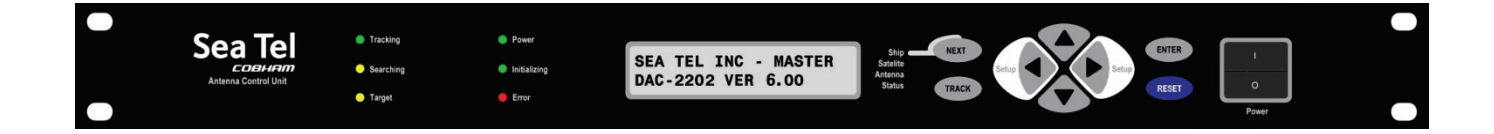

**Sea Tel, Inc. 4030 Nelson Avenue Concord, CA 94520 Tel: (925) 798-7979 Fax: (925) 798-7986 Web: <http://www.cobham.com/seatel>**

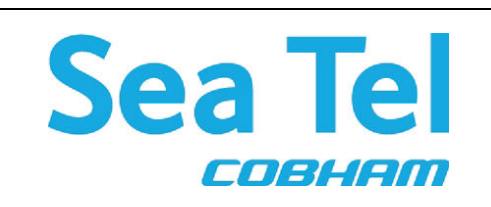

**Sea Tel Europe Unit 1, Orion Industrial Centre Wide Lane, Swaythling Southampton, UK S0 18 2HJ Tel: 44 (0)23 80 671155 Fax: 44 (0)23 80 671166 Web: <http://www.cobham.com/seatel>**

*Sea Tel Inc is also doing business as Cobham Antenna Systems*

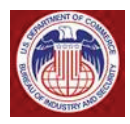

These commodities, technology or software were exported from the United States in accordance with the Export Administration Regulations. Diversion contrary to U.S. law is prohibited.

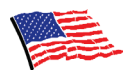

Sea Tel Marine Stabilized Antenna systems are manufactured in the United States of America.

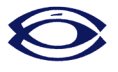

Sea Tel is an ISO 9001:2000 registered company. Certificate Number 19.2867 was issued August 12, 2005. Sea Tel was originally registered on November 09, 1998.

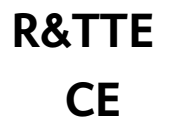

The Sea Tel DAC-2202, or DAC-2302, Antenna Control Unit used with the Sea Tel Antenna complies with the requirements for Radio and Telecommunication Terminal Equipment. A copy of the R&TTE Declaration of Conformity for this equipment is contained in the Antenna Manual for your system.

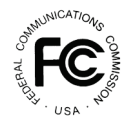

The Sea Tel DAC-2202, or DAC-2302, Antenna Control Unit contains FCC compliant supervisory software to continuously monitor the pedestal pointing accuracy and use it to control the "Transmit Mute" function of the satellite modem to satisfy the provisions of FCC 47 C.F.R. § 25.222(a)(l)(iii). A copy of the FCC Declaration of Conformity for this equipment is contained in the Antenna Manual for your system.

### **Copyright Notice**

**All Rights Reserved. The information contained in this document is proprietary to Sea Tel, Inc.. This document may not be reproduced or distributed in any form without prior consent of Sea Tel, Inc. The information in this document is subject to change without notice. Copyright © 2010 Sea Tel, Inc is doing business as Cobham SATCOM.** 

*This document has been registered with the U.S. Copyright Office.*

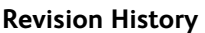

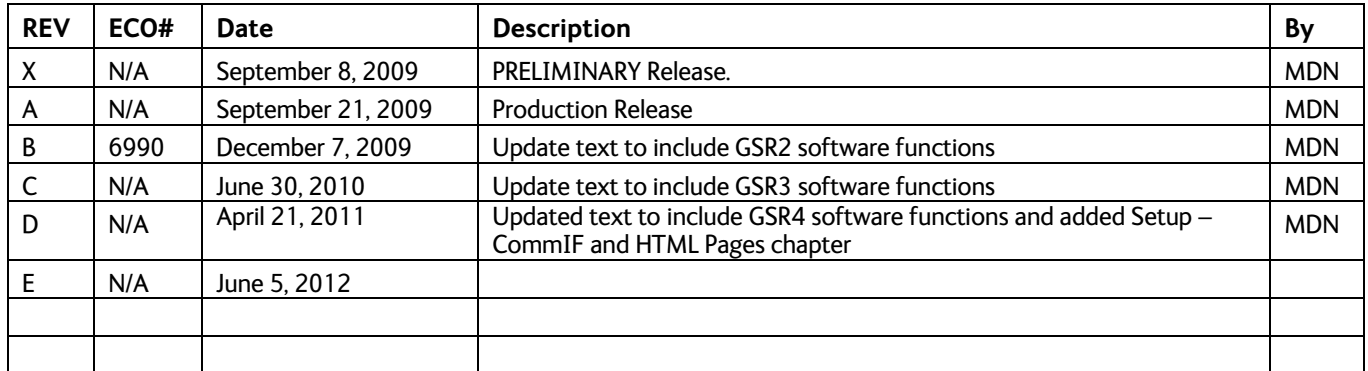

### **Table of Contents**

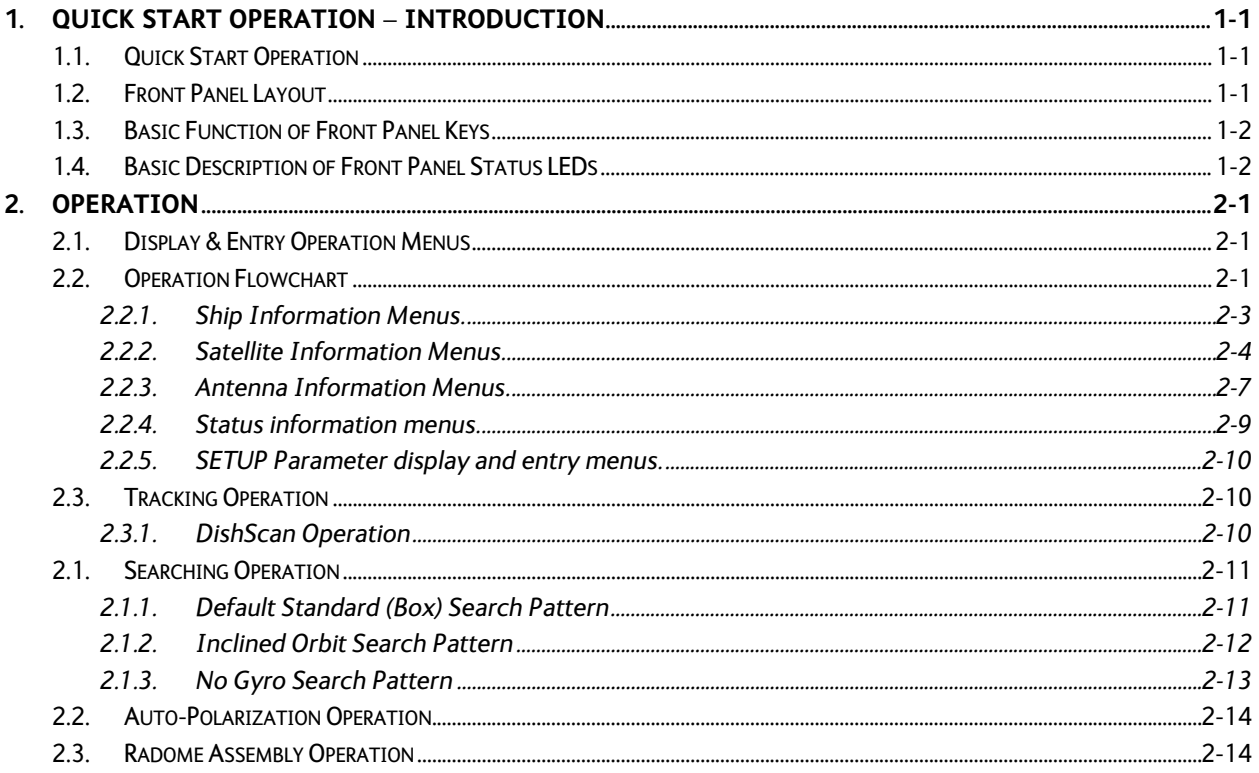

**This Page Intentionally Left Blank**

### **1. Quick Start Operation – Introduction**

When power is turned ON, the ACU Display will initially show "**SEA TEL INC - MASTER**" and the ACU software version (ie **DAC-2202 VER 6.xx** ). 10 seconds later, the display will switch to "**SEA TEL INC - REMOTE**" and "**INITIALIZING**" for approximately two minutes while the Pedestal Control Unit (PCU) completes initialization of the antenna pedestal and then reports its Model & Software version.

### *1.1. Quick Start Operation*

If your system has been set up correctly and the ship has not moved since the system was used last. Operation of the system from a cold start involves the following steps.

- 1. Turn on the AC power switches for the Antenna Control Unit (ACU) and other Below Decks Equipment..
- 2. Press **NEXT** until the *Ship* menu is displayed to check the Latitude, Longitude and Heading values. Latitude and Longitude should still be correct, but may be updated if necessary. Heading, in some cases, will be 000.0 and you will have to enter the *initial* value of the ships *current* heading. Entry of ships heading is not required when your system is connected to a 1:1 Synchro or NMEA 0183 Heading Gyro Compass output. To correct the Heading value, press **ENTER 3 times** to select ship's heading (HDG) entry mode. Use the **LEFT** arrow to bring the cursor up under the ones digit, then if desired, increment/decrement it using the **UP/DOWN** arrow keys. Use the **LEFT/RIGHT** arrow keys to select other digits to modify and the **UP/DOWN** arrow key to modify them as needed to enter the current ships gyro heading. Press **ENTER** to save the value. Press **NEXT** to return to the Ship display menu.
- 3. If setup correctly, the ACU should automatically target the last satellite that was used. If it does not, press **NEXT** to the *Satellite* display menu so you can manually target the satellite. If you are targeting the SAME satellite longitude as was used last; Press **ENTER**, then the **LEFT** (or **RIGHT**) arrow and then **ENTER** to target the same satellite. If you are targeting a different satellite you will need to change the tracking parameters and then target the desired satellite, refer to the operation section for the Satellite menu below.

**A. If no signal is found:** The Tracking LED will flash for a short period of time (per the SEARCH DELAY parameter) followed by the Search LED coming **ON**. The ACU will automatically move the antenna in a spiral SEARCH pattern until the ACU receives a signal (AGC) value that is greater than the threshold value. Tracking will take over (Tracking LED **ON**) and automatically peak the antenna position for highest receive signal level from the satellite which has been acquired.

**B. If satellite signal is found AND network lock is achieved:** The received signal level (AGC) will be higher than the threshold value. Tracking will take over (Tracking LED **ON**) and automatically peak the antenna position for highest receive signal level from the satellite and the satellite modem will get modem lock/receive sync. When the ACU has signal above threshold AND modem has network lock the antenna will continue to track the satellite.

**B. If satellite signal is found but network lock is NOT achieved:** If you're system has been setup to use the network lock/satellite ID output from the satellite modem; When signal above threshold is found but the modem does NOT get network lock (receive sync), the ACU will *re-target* in an attempt to find the satellite which has signal AND network lock. This could be due to the antenna targeting the wrong satellite, polarization failure, modem failure (not getting receive sync) or network failure (not allowing the modem to get receive sync). The ACU will continue to retarget.

**Upon completion of the above**, the system will continue to operate automatically indefinitely until; AC power to the system is interrupted *OR* The satellite signal is blocked *OR* The ship sails into an area of insufficient satellite signal level.

### *1.2.Front Panel Layout*

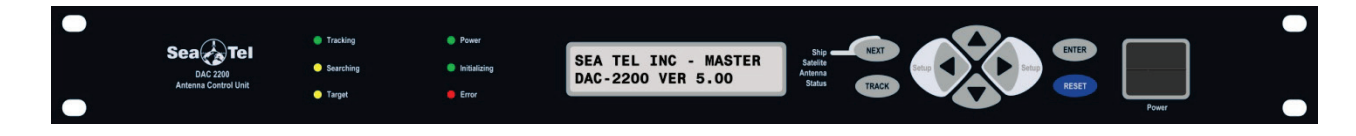

### *1.3. Basic Function of Front Panel Keys*

Keyboard operation is very simple and straightforward. Basic function of each key is:

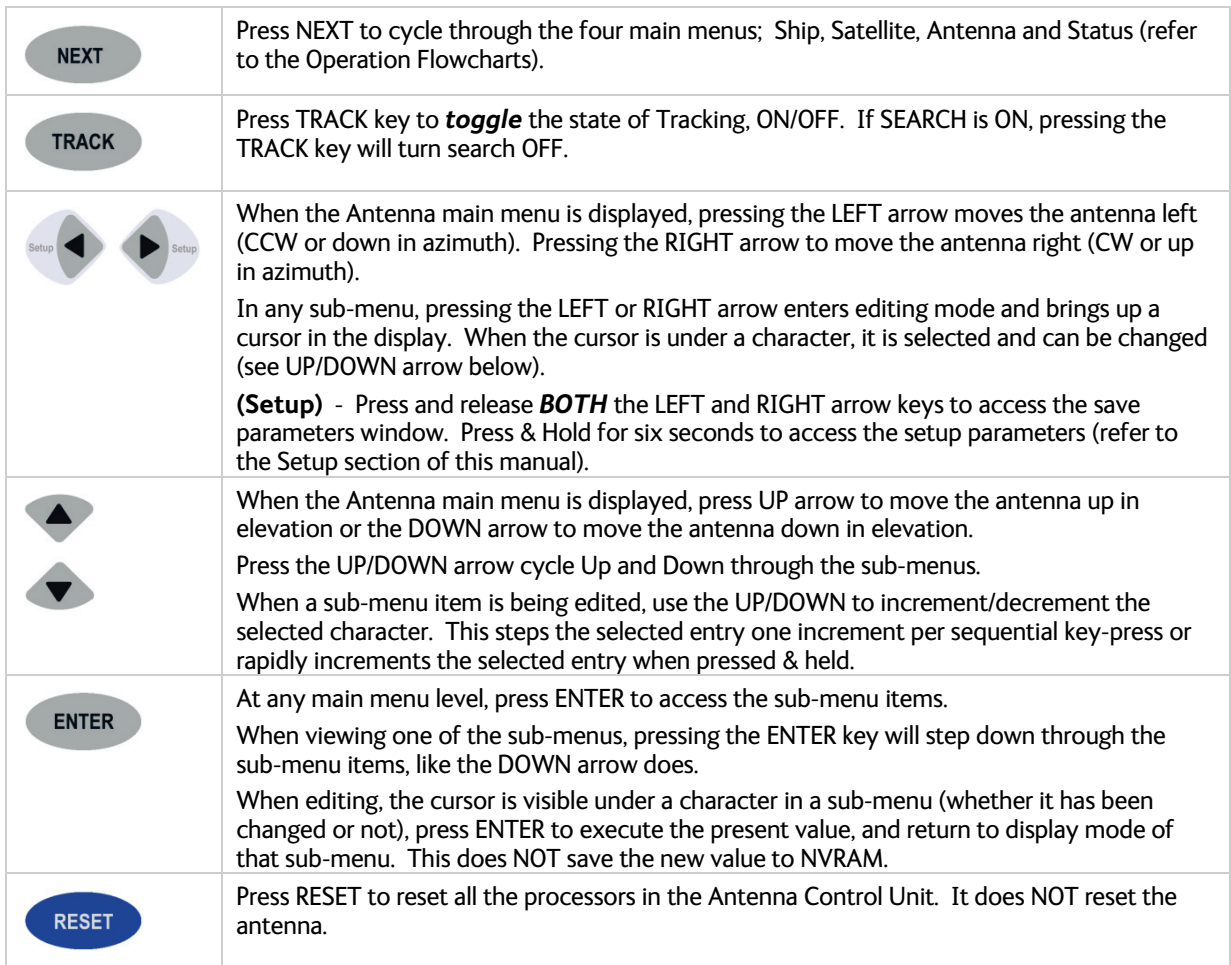

### *1.4.Basic Description of Front Panel Status LEDs*

The basic description of the front panel LED states are:

**Tracking** - (Green LED)

**ON** indicates that the ACU has identified and is actively tracking the desired satellite to optimize the signal level (AGC).

**Blinking** indicates that the ACU is in search delay or is analyzing a satellite signal.

**OFF** indicates that Tracking is OFF.

**Searching** - (Yellow LED)

**ON** indicates that the ACU is actively searching for your satellite signal.

**OFF** indicates that SEARCH is OFF.

**Target** - (Yellow LED)

**ON** indicates that the antenna is TARGETING (driving) to the specified Azimuth and/or Elevation position(s).

**Power** - (Green LED)

**ON** indicates that the Antenna Control Unit is energized.

### **Initializing** - (Green LED)

**ON** indicates that the Antenna is initializing. Initialization of the antenna will take approximately two minutes.

### **Error** - (Red LED)

**ON** indicates that one, *or more*, discrete system errors have occurred. Refer to Status – Error Code information menu to determine which error(s) have occurred.

**OFF** indicates that no errors have occurred.

**This Page Intentionally Left Blank**

# **2. Operation**

### *2.1. Display & Entry Operation Menus*

The operation menus are arranged in four groups. Use the NEXT key to cycle through the groups, use the ENTER key to access the sub-menu of a selected group and then use the UP/DOWN arrow keys to move up and down the submenu items.

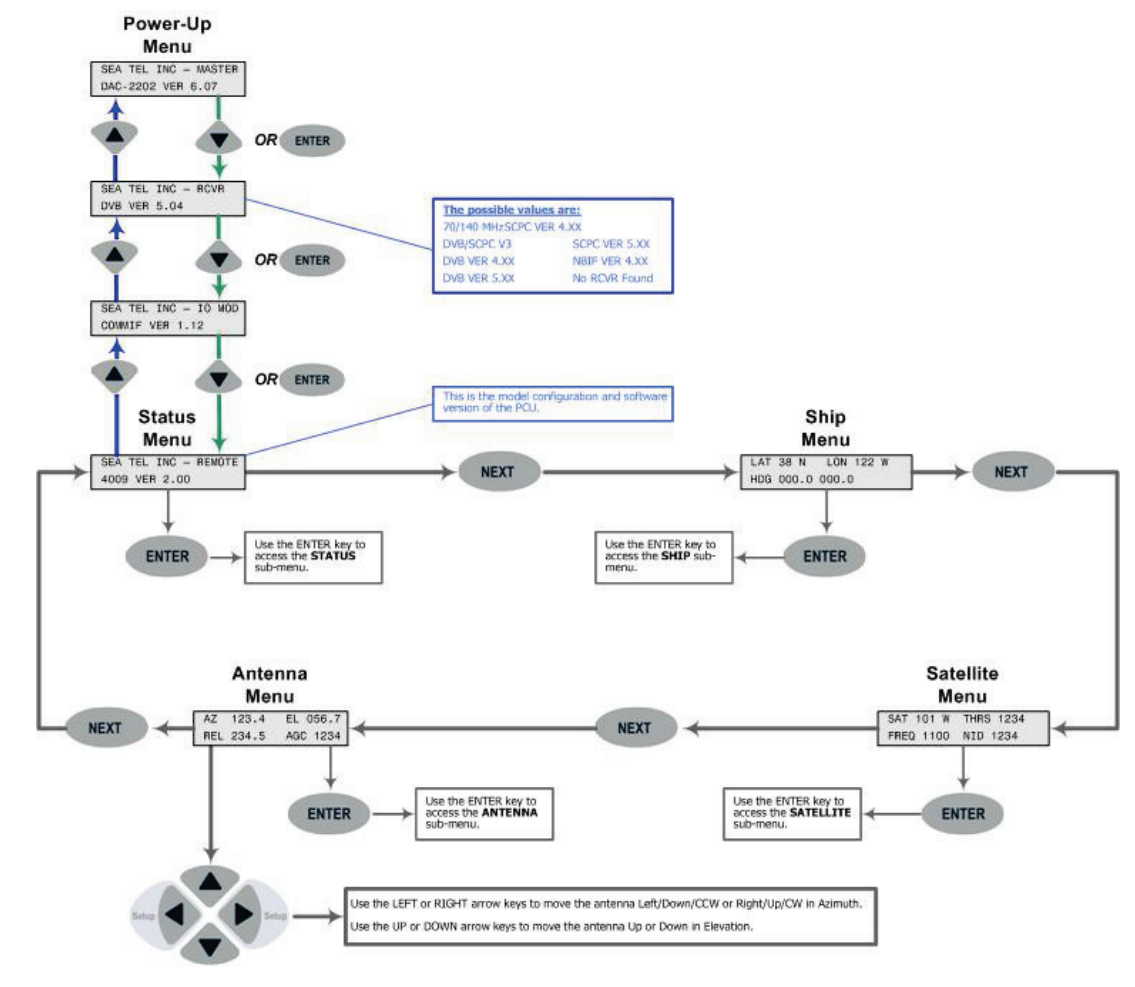

## *2.2. Operation Flowchart*

The next page is to overall operation flowchart for the DAC-2202

# DAC-2202 Operation Flowchart - Version 6.07

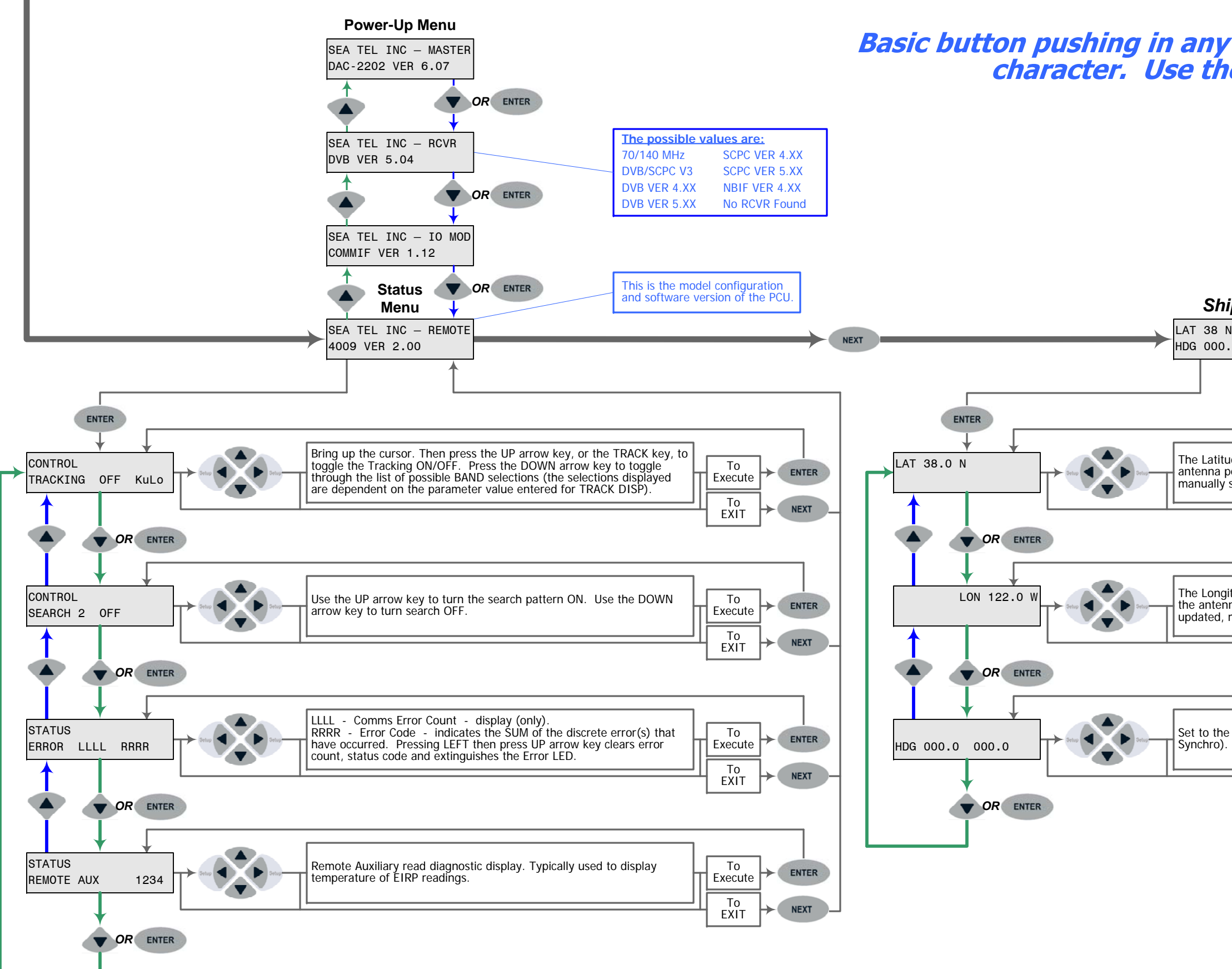

Basic button pushing in any one of the sub-menus is; Use the LEFT and RIGHT arrow keys to bring up, and move, the cursor to select a<br>character. Use the UP or DOWN arrow keys to increment or decrement the selected character

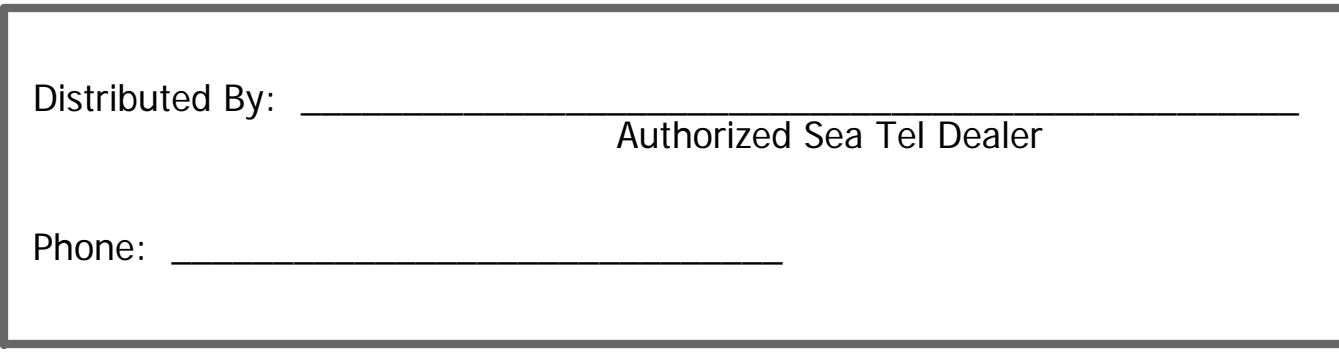

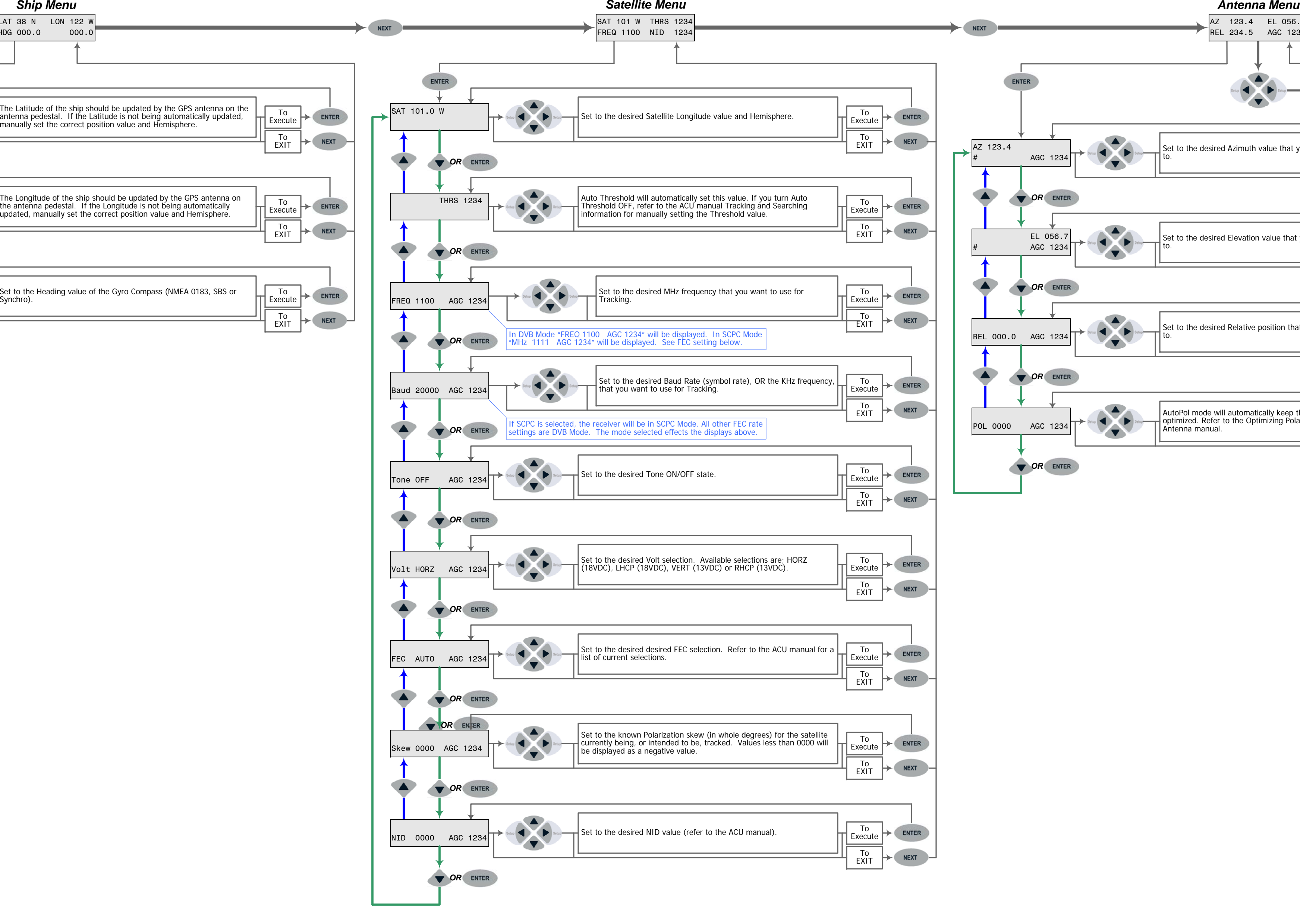

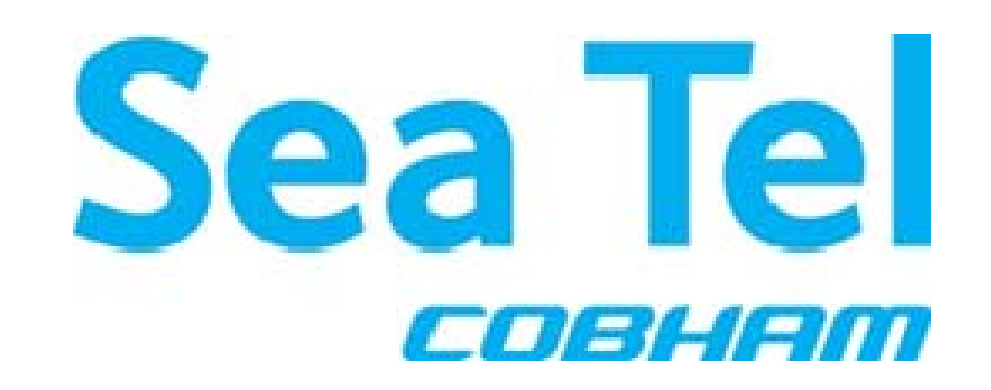

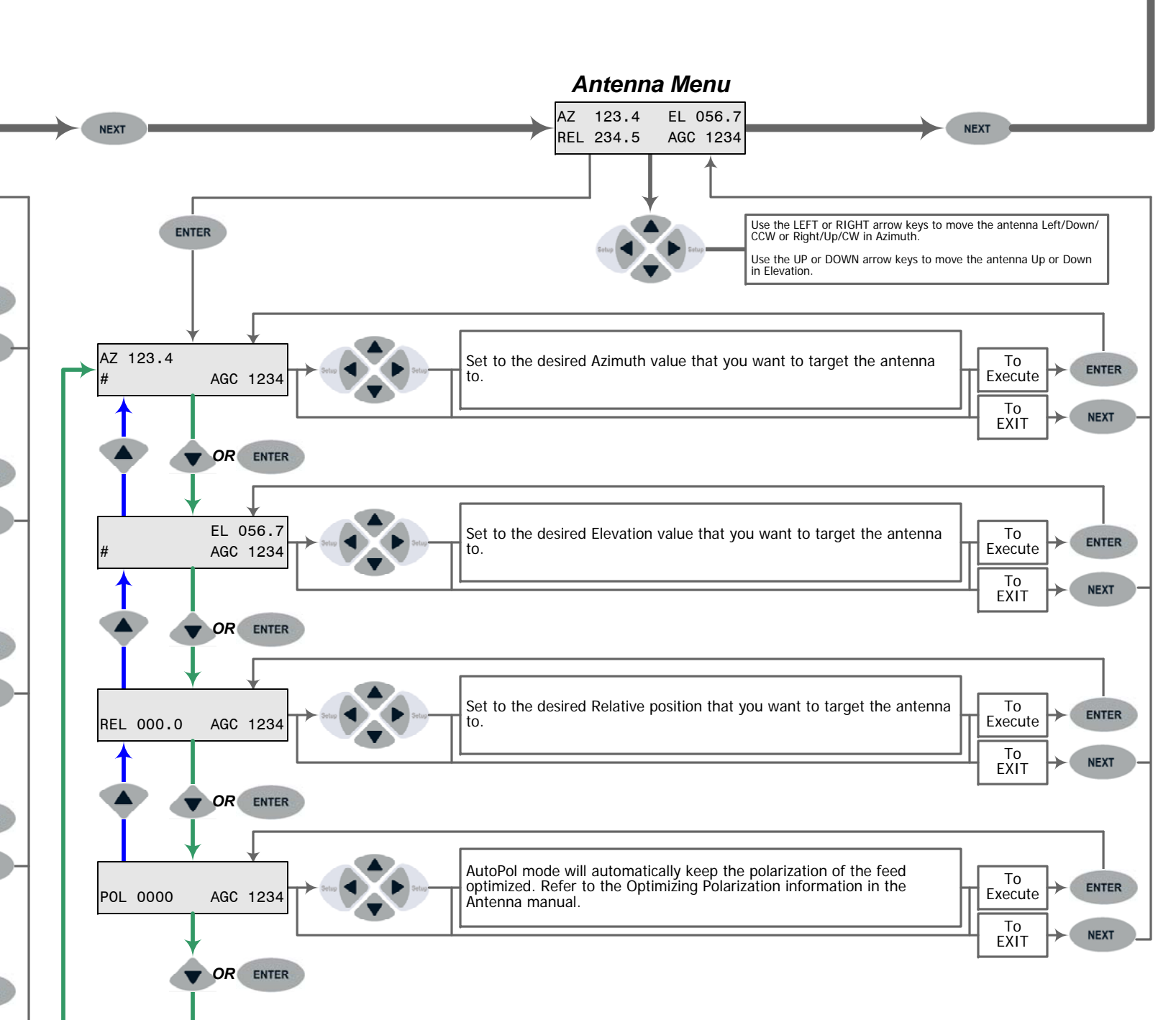

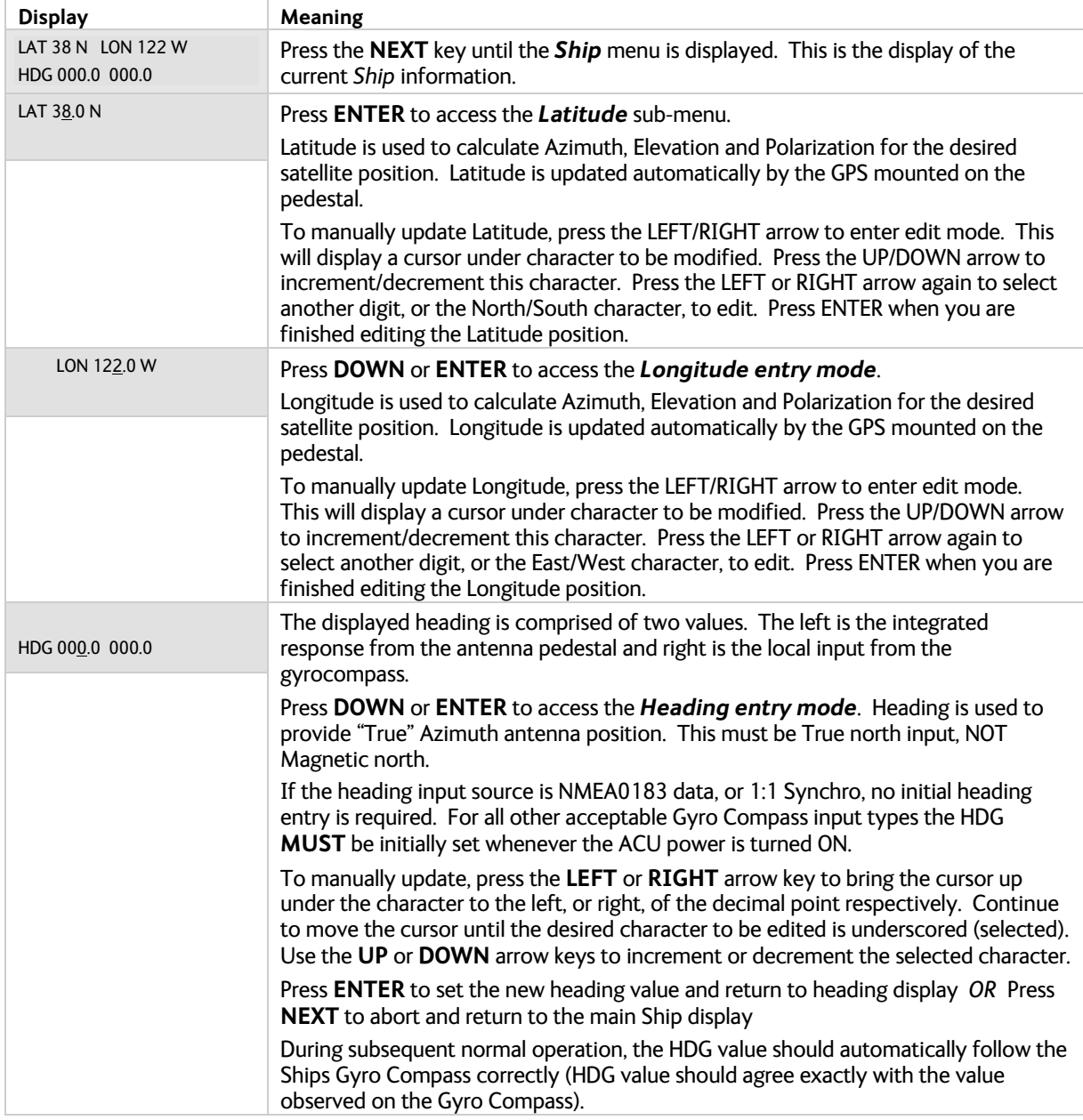

### **2.2.1. Ship Information Menus.**

# **2.2.2. Satellite Information Menus.**

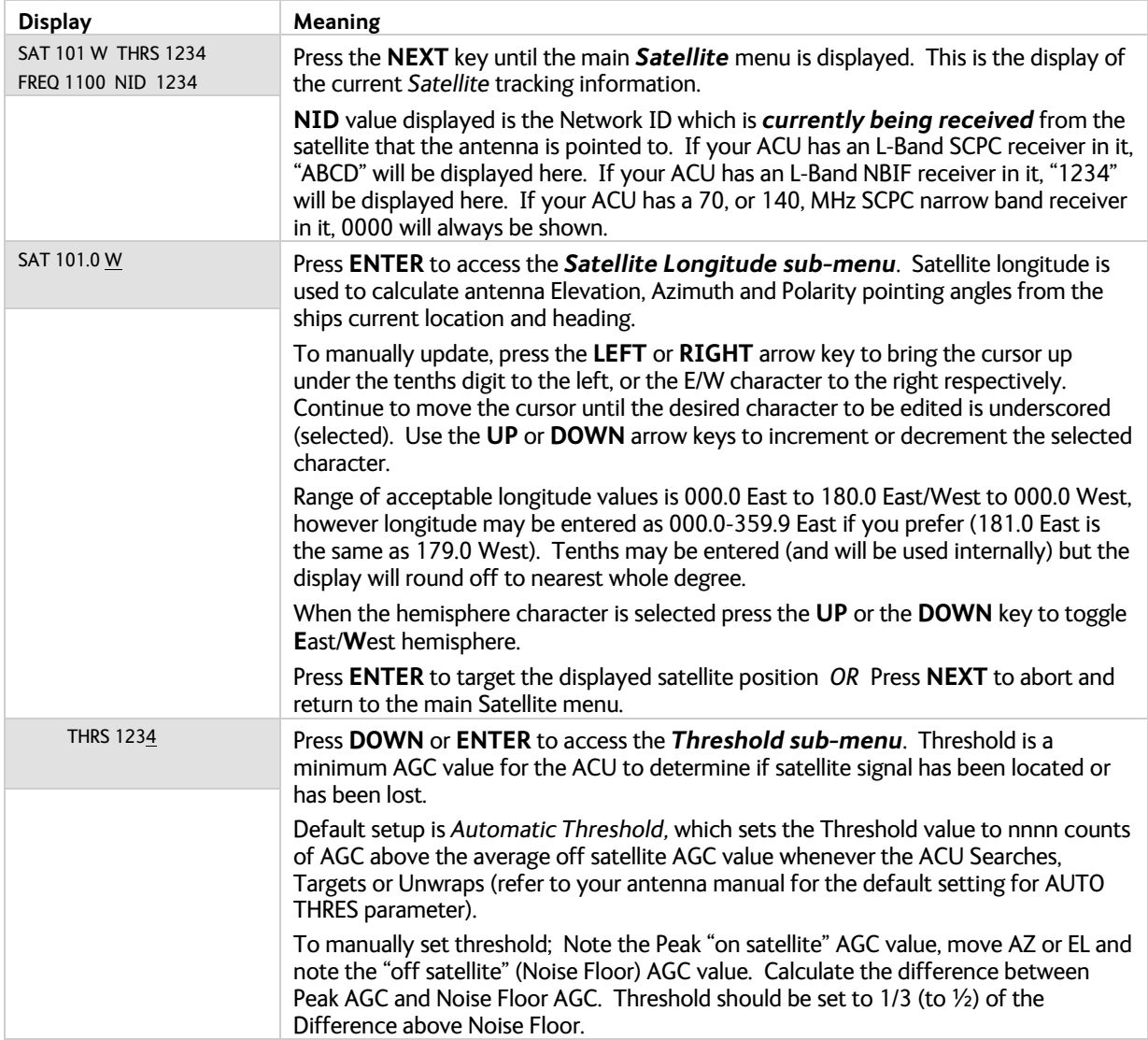

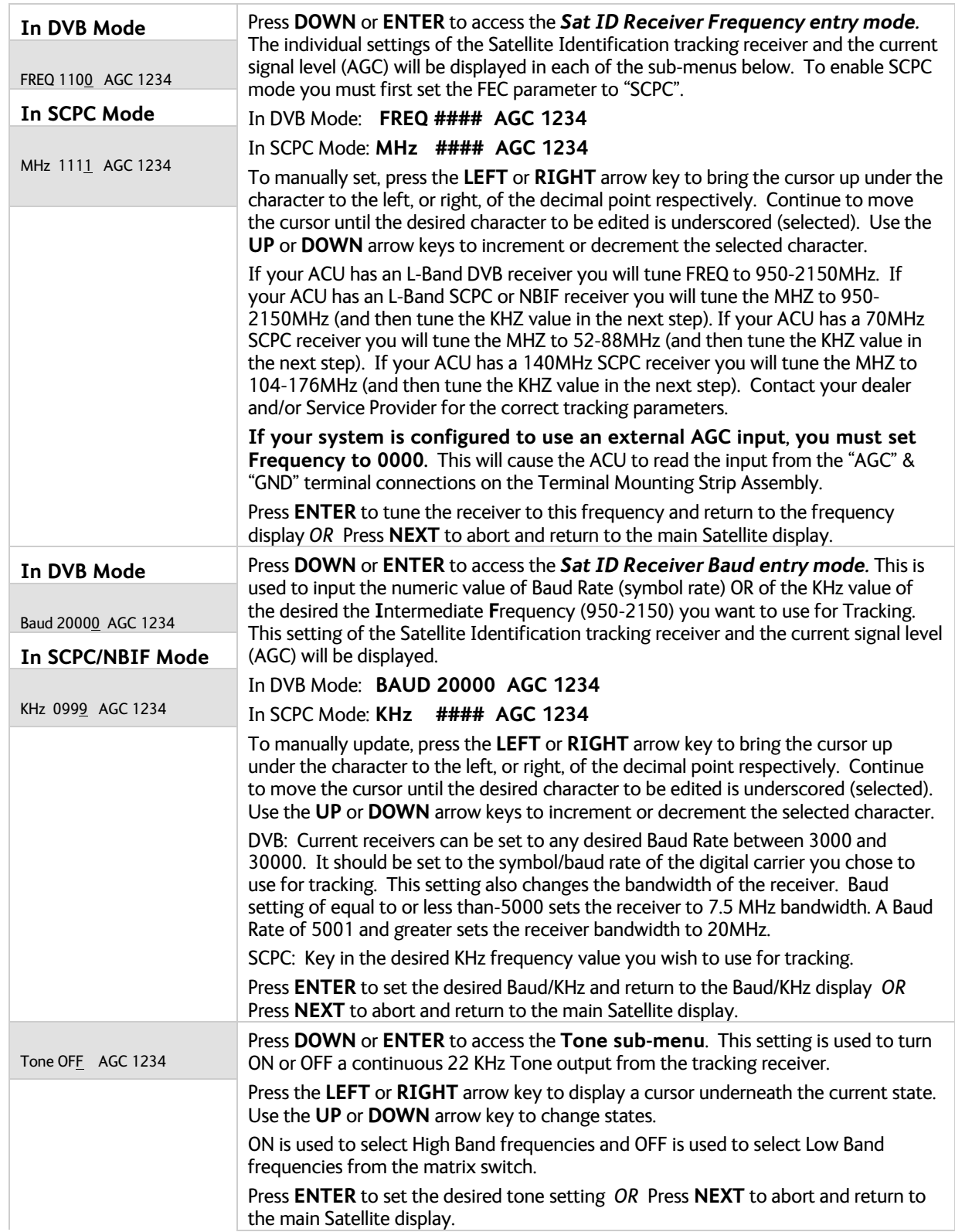

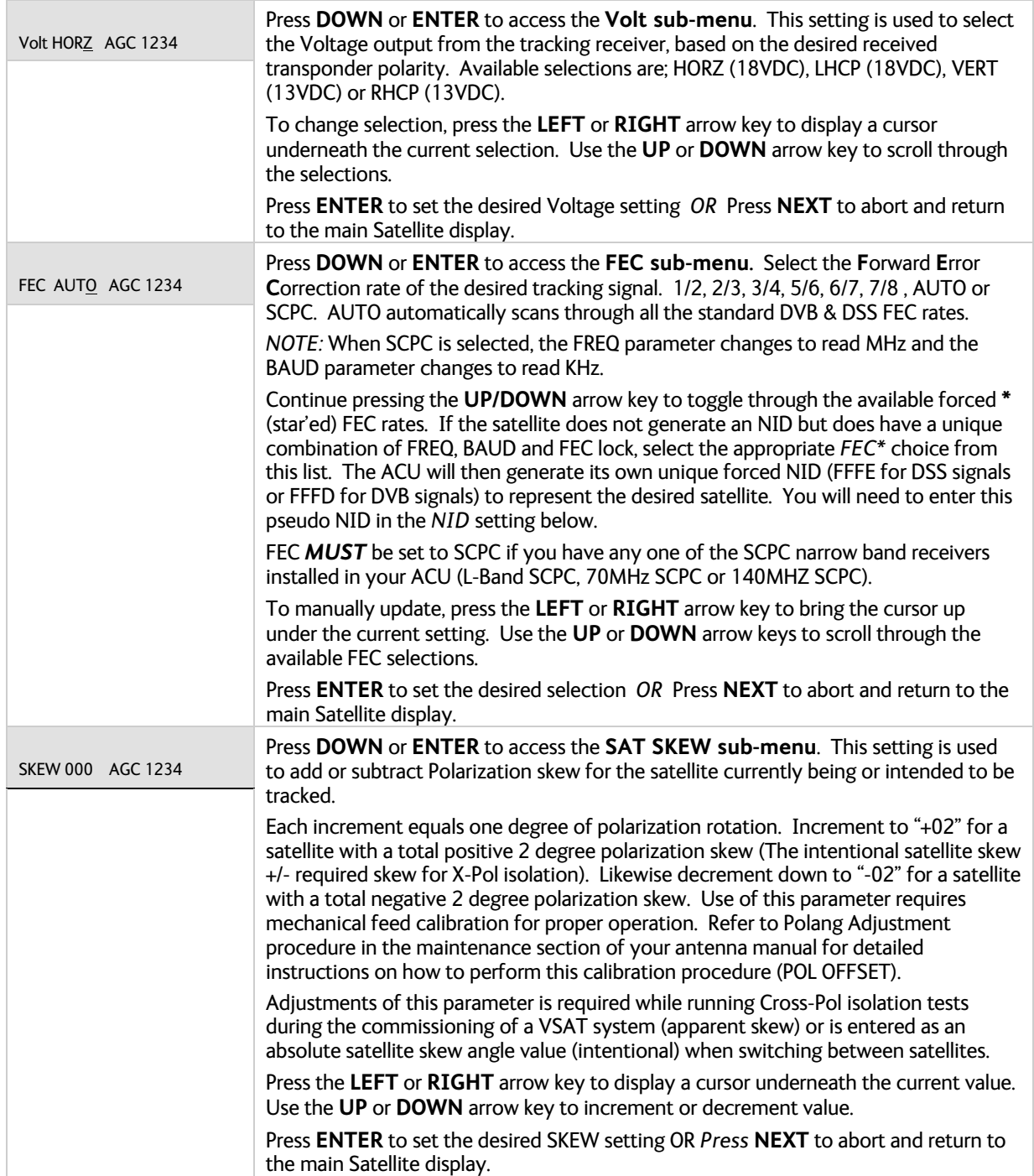

j.

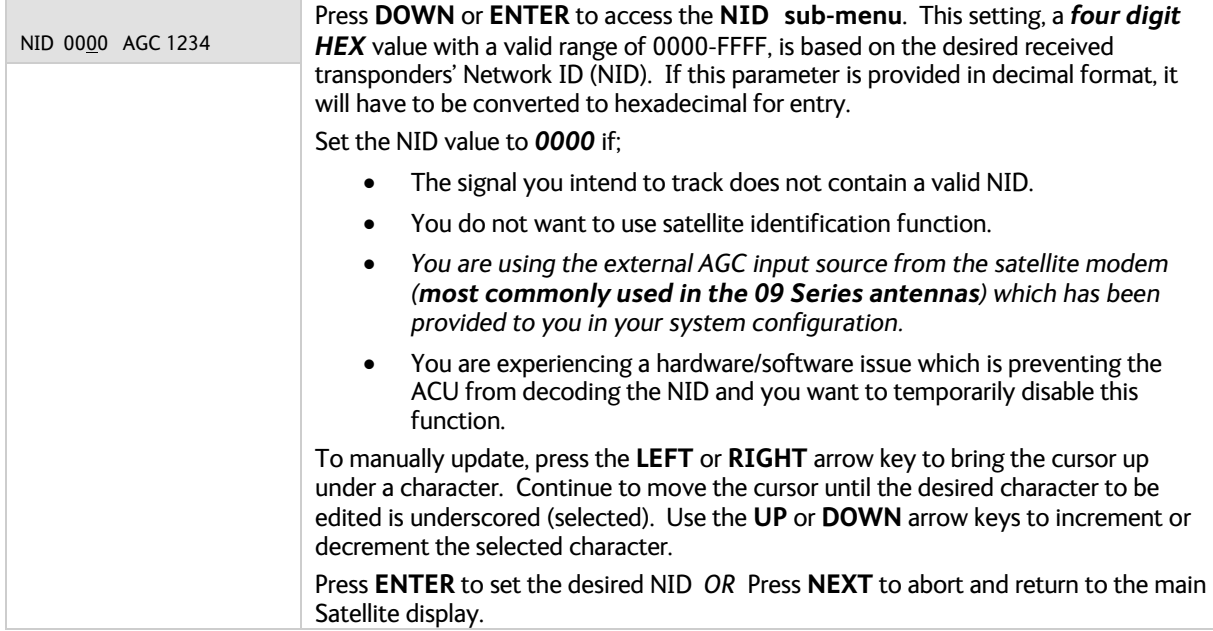

### **2.2.3. Antenna Information Menus.**

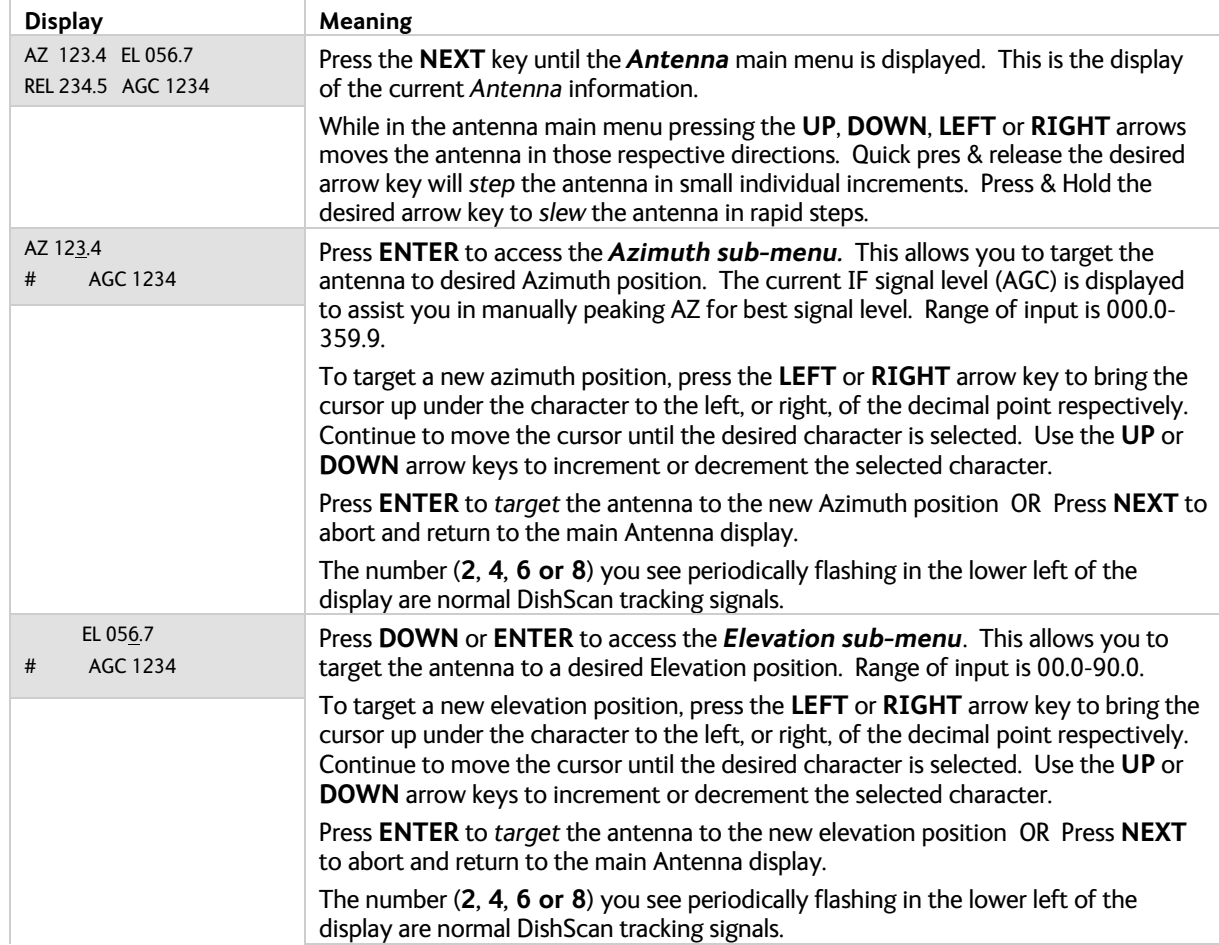

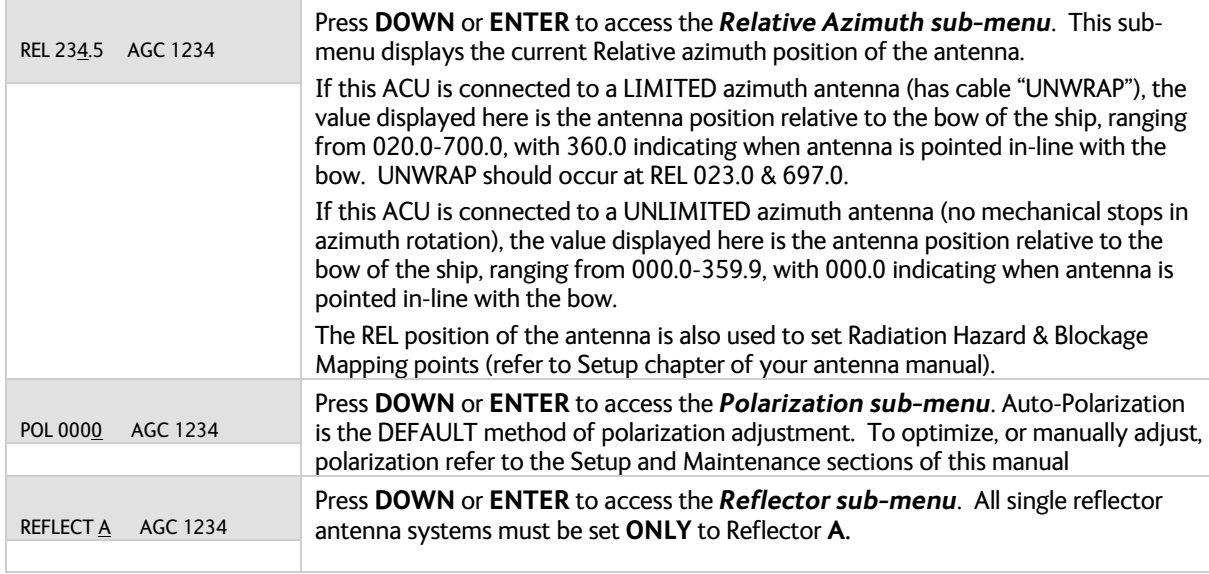

# **2.2.4. Status information menus.**

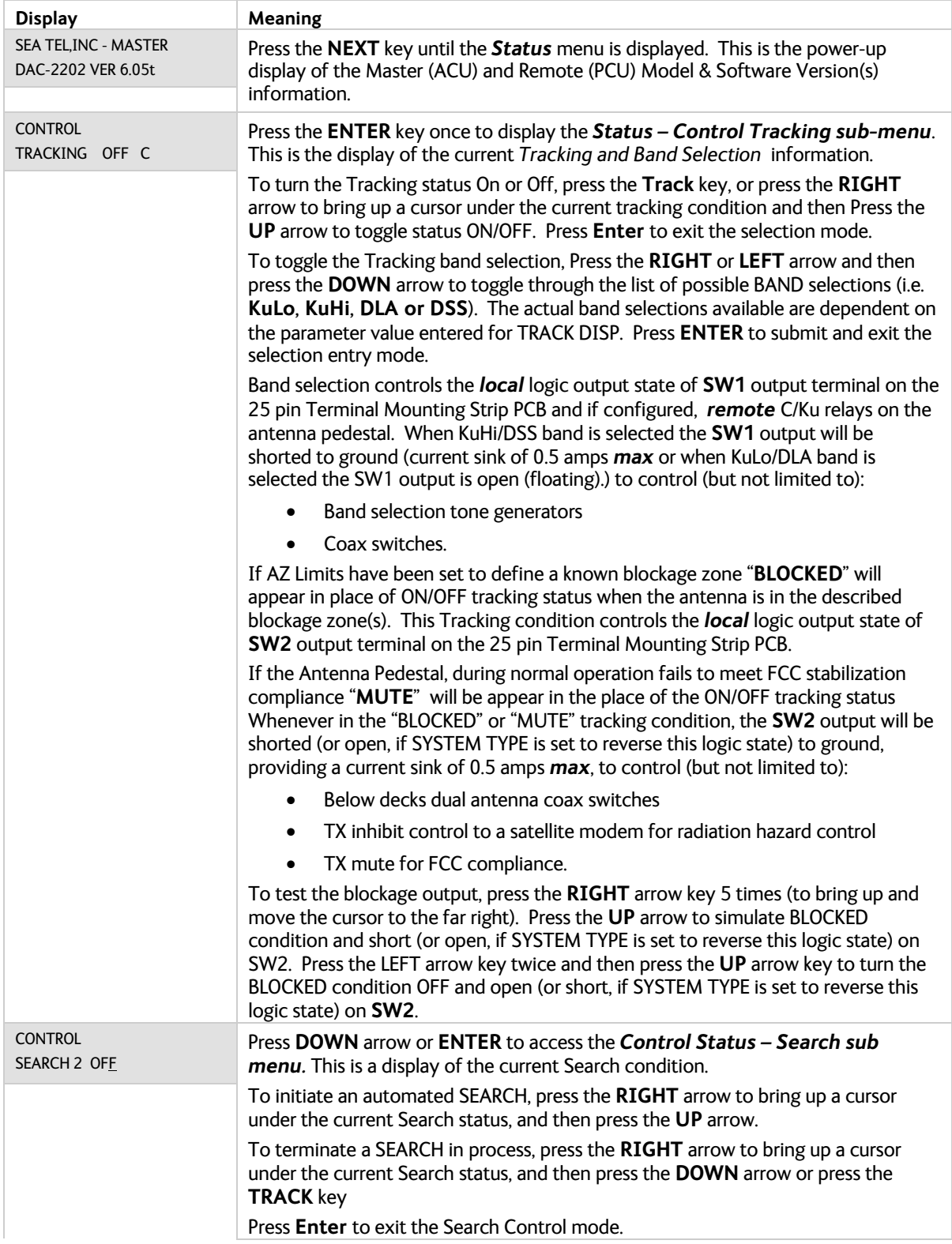

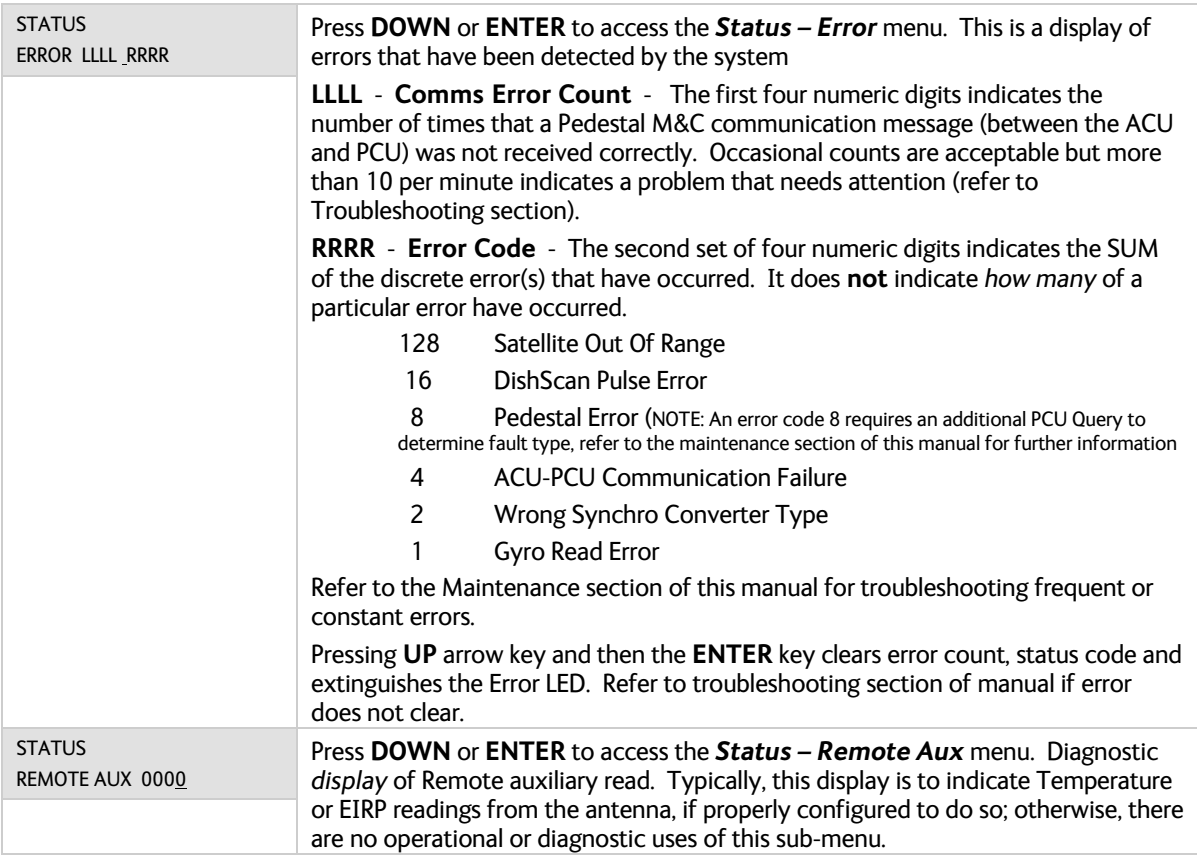

### **2.2.5. SETUP Parameter display and entry menus.**

Access to system setup parameters is only required during installation or repair of your antenna system. These parameters should only be changed by an authorized service technician.

*CAUTION: Improper setting(s) of these parameters can and will cause your system not to perform properly.*

Refer to the SETUP information in the Installation section of this manual.

### *2.3. Tracking Operation*

Tracking, which is controlled by the ACU, is fine pointing angle adjustments to the antenna pedestal to maximize the level of the satellite signal being received. You can, as described in the Status Information Menu's section of this manual, toggle Tracking ON or OFF by pressing the **Track** key regardless of what current menu or sub-menu is being displayed.

### **2.3.1. DishScan Operation**

To control tracking this system uses a variation of Conical scanning, called DishScan, which continuously drives the antenna in a *very* small diameter circle (defined by DishScan Amplitude) at 60 RPM. This circle is defined in 4 "quadrants", UP, DOWN, LEFT, and RIGHT (by the DishScan Phase). The received signal is evaluated throughout each full circle rotation of the antenna, by referencing timing pulses issued by the PCU in each of the 4 quadrants (defined by DishScan Phase), to determine where the strongest signal level is and will issue the appropriate Azimuth and/or Elevation steps to the antenna, as needed, 60 times per minute towards that quadrant.

While viewing the AZIMUTH or ELEVATION sub-menu, the DishScan drive commands issued (2, 4, 6 or 8) will be visible in the lower left corner of the display. Each 2 you see flash is a command sent to step Elevation down, each 4 is a command sent to step down in Azimuth (CCW), each 6 is a command sent to step up in Azimuth (CW), each 8 is a command sent to step Elevation up.

When Tracking is turned **OFF** these commands indicate drive that is required, but will not be sent to the antenna to be carried out.

If the antenna is already perfectly pointed, the signal received (AGC) throughout each of the 4 quadrants will be equal and no tracking decision is made. If the dish is slightly mispointed, a portion of the circle movement will have higher signal level than the rest of the circle. DishScan will then issue a step in Azimuth, and/or Elevation, to move the antenna in the direction of the stronger signal. [*EXAMPLE:* If the dish is mispointed slightly to the LEFT of the satellite peak; as DishScan drives the antenna through one circle rotation it will evaluate that the signal is slightly higher to the RIGHT, therefore, a Azimuth UP (RIGHT) step will be issued to the antenna].

For proper Tracking performance, the **EL STEP SIZE**, **AZ STEP SIZE**, **STEP INTEGRAL** parameters *must* all be set to **Factory Default value of 0** and **DishScan** must be turned on**.** You must also correctly set the internal tracking receiver settings. Refer to the "Satellite" menu operation in the above section for adjustment instructions.

### *2.1. Searching Operation*

The ACU will initiate an automated search pattern after AGC falls below the current Threshold setting (indicates that satellite signal has been lost). The SEARCH DELAY parameter sets the amount of delay, in seconds, that the ACU will wait after AGC has fallen below the threshold value before it starts a search.

Search can be initiated manually by pressing the **NEXT** button several times to the STATUS menu, then press **ENTER** button twice to access the SEARCH sub-menu. Press the **RIGHT** arrow key and then press the **UP** arrow key (starts a search from the current antenna position). While in the SEARCH sub-menu, pressing the **DOWN** arrow key will stop the current search.

Search is terminated automatically when the AGC level exceeds the threshold value and Tracking begins.

The ACU can be configured to use one of three search patterns. Each of the search patterns are described below. Each description includes information about the settings involved in configuring the ACU to select that particular pattern and the values that those settings would be set to, to optimize the pattern for your antenna model and the frequency band being used.

The dimensions and timing of the search pattern are determined by the SETUP parameters **SEARCH INC**, **SEARCH LIMIT**, **SEARCH DELAY** and **SWEEP INC**. Search is also affected by the *Threshold* and the *internal receiver* settings under the Satellite menu. To change any one of these parameters, refer to "Changing the Search Parameters" procedures below.

All three search patterns are conducted in a two-axis pattern consisting of alternate movements in azimuth and elevation or along the polarization angle. The size and direction of the movements are increased and reversed every other time resulting in an increasing spiral pattern as shown.

### **2.1.1. Default Standard (Box) Search Pattern**

The factory default search pattern in the ACU is a standard "box" pattern. You configure the ACU to use this pattern by using the following settings:

**SEARCH INC** - set to the default value for the frequency band that your antenna model is currently being used for (typically 15 counts).

**SEARCH LIMIT** – initially set to the default value. After targeting has been optimized, the search limit can be adjusted if desired.

**SEARCH DELAY** – default, or any number of seconds from 1-255 that you would prefer that the ACU wait before starting an automatic search.

**SWEEP INC** – default value (this parameter is not used in this search pattern).

**GYRO TYPE** – must NOT be set to zero.

**SAT REF** mode – may be ON if you are experiencing frequent, or constant, gyro read errors (error code 0001). **Must** be ON if you are using NMEA Gyro input.

Target any satellite longitude value which includes even tenths digit values (ie SAT 101.0 W or SAT 101.2 W). If the desired satellite longitude includes an odd tenths digit, you must round it up, or down, one tenth to make the tenths digit EVEN. The Antenna Control Unit calculates the Azimuth, Elevation and Polarization values it will use to target the antenna. Initially the antenna will go to a position that is 8 degrees above the calculated azimuth, until Azimuth, Elevation and Polarization have had time to complete adjustment. Then the antenna will drive down to the calculated elevation, which is the "Start" of the search pattern in the graphic below.

Then the antenna will search up in azimuth one Search Increment, search up one Search Increment in elevation, search down two Search Increments in azimuth, search down two Search Increments in elevation, etc until Search Limit is reached. When the end of the search pattern is reached, the ACU will retarget the antenna to the start point shown in the graphic below.

If the desired signal is found (AND network lock is achieved in the satellite modem) at this position, or anywhere within the search pattern, the ACU will terminate search and go into Tracking mode. If the desired signal is not found the ACU will wait SEARCH DELAY seconds and then begin the search pattern again. This cycle will repeat until the desired satellite signal is found or the operator intervenes.

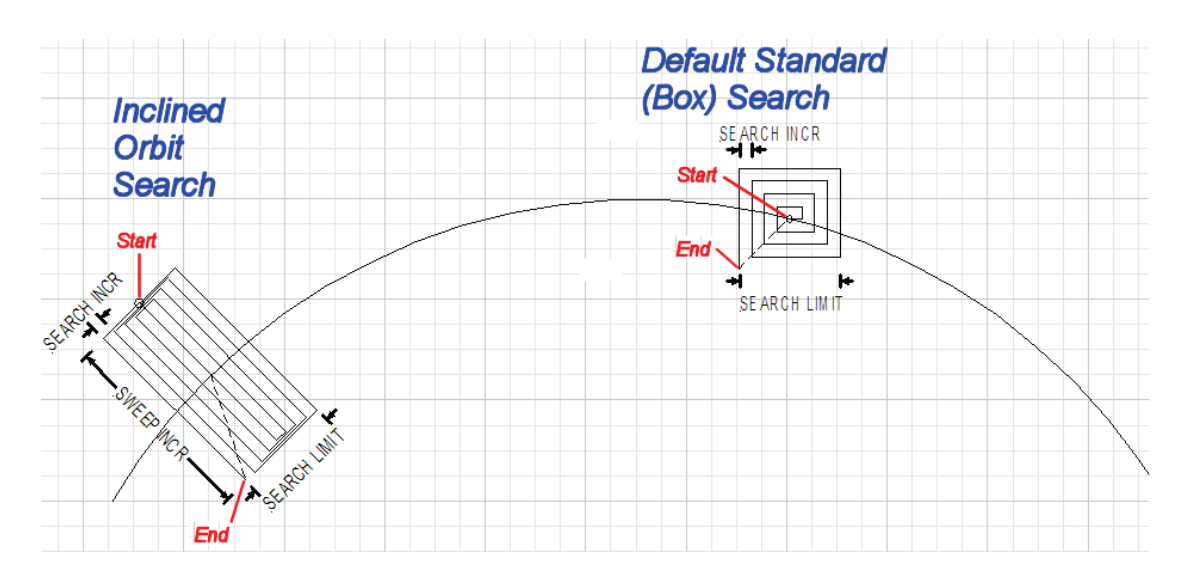

### **2.1.2. Inclined Orbit Search Pattern**

Some older satellites, in order to save fuel to keep them exactly positioned over the Equator, are in an inclined geosynchronous orbit. The satellite remains geosynchronous but is no longer geostationary. From a fixed observation point on Earth, it would appear to trace out a figure-eight with lobes oriented northsouthward once every twenty-four hours. The north-south excursions of the satellite may be too far off the center point for a default box search pattern to find that satellite at all times during the 24 hour period.

You can configure the ACU to do a special search pattern for a satellite that is in an inclined orbit by using the following settings:

**SEARCH INC** - set to the default value for the frequency band that your antenna model is currently being used for (typically 15 counts).

**SEARCH LIMIT** – leave this set to the default value for your antenna model.

**SEARCH DELAY** – default, or any number of seconds from 1-255 that you would prefer that the ACU wait before starting an automatic search.

**SWEEP INC** – set to **192** if your antenna is a Series 04 or Series 06 or Series 09. Set to **193** if your antenna is a Series 97, Series 00 or Series 07. This parameter sets the sweep increment (shown in the graphic above) to be +/- 8.0 degrees above/below the satellite arc.

**GYRO TYPE** – must NOT be set to zero.

**SAT REF** mode – may be **ON** if you are experiencing frequent, or constant, gyro read errors (error code 0001). **Must** be ON if you are using NMEA Gyro input.

Target the desired satellite longitude value but include an odd tenths digit (ie if you desired to target inclined satellite 186.0 W you would key in SAT 186.1 W for the ACU to do an inclined search). The Antenna Control Unit calculates the Azimuth, Elevation and Polarization values it will use to target the antenna.

Initially the antenna will go to a calculated position that is half of SWEEP INCR degrees above, and perpendicular to, the satellite arc (along the same angle as polarization for the desired satellite). This position is the "Start" of the search pattern in the graphic above. Then the antenna will drive down along the polarization angle SWEEP INCR degrees, step one Search Increment to the right (parallel to the satellite arc), search up along the polarization angle SWEEP INCR degrees, step two Search Increments to the left, search down, etc expanding out in the search pattern until Search Limit is reached. When the end of the search pattern is reached, the ACU will retarget the antenna to the calculated Azimuth and Elevation point.

If the desired signal is found (AND network lock is achieved in the satellite modem) at this position, or anywhere within the search pattern, the ACU will terminate search and go into Tracking mode. If the desired signal is not found the ACU will wait SEARCH DELAY, then target the antenna to start point shown in the graphic above and begin the search pattern again. This cycle will repeat until the desired satellite signal is found or the operator intervenes.

### **2.1.3. No Gyro Search Pattern**

If the ship does not have a gyro compass to use as heading input to the Antenna Control Unit, you may manually key in the actual heading of the vessel and then re-target the desired satellite, every time you need to re-target a satellite, or configure the ACU to do a "No Gyro Search Pattern".

You configure the ACU to use this pattern by using the following settings:

**SEARCH INC** - set to the default value for the frequency band that your antenna model is currently being used for (typically 15 counts).

**SEARCH LIMIT** – leave this set to the default value.

**SEARCH DELAY** – default, or any number of seconds from 1-255 that you would prefer that the ACU wait before starting an automatic search.

**SWEEP INC** – Larger antennas should have slower speeds and smaller antennas should have faster speeds:

*Larger* antennas should have slower speeds set to *0047* (= 5 degrees/second) for *2.4M to 3.6M antenna systems*).

*Mid size* antennas can be driven a little faster, set to *0063* (= 8 degrees/second) for *2M antennas models*).

*Smaller* antennas should have faster speeds, set to *0079* (= 18 degrees/second) for *all 0.8M to 1.5M antenna models)*.

**GYRO TYPE** – *MUST* be set to *zero* for this search pattern.

**SAT REF** mode – **MUST** be **ON** for this search pattern.

Target any satellite longitude value which includes even tenths digit values (ie SAT 101.0 W or SAT 101.2 W). If the desired satellite longitude includes an odd tenths digit, you must round it up, or down, one tenth to make the tenths digit EVEN. The Antenna Control Unit calculates the Azimuth, Elevation and Polarization values it will use to target the antenna. However, without heading input, the ACU cannot target a "true azimuth" position (relative to true North). It will target the antenna to the calculated elevation and a repeatable "Start" relative azimuth position. In Series 04 antennas this relative position will be 90 degrees away from the nearest mechanical stop. In all other antennas it will be 000 degrees relative.

Initially the antenna will go to the "Start" relative azimuth position at the calculated elevation. Then the antenna will search up 450 degrees in azimuth, search up one Search Increment in elevation, search down 450 degrees in azimuth, search down two Search Increments in elevation, etc until Search Limit is reached. When the end of the search pattern is reached, the ACU will retarget the antenna back to the start point shown in the graphic below.

If the desired signal is found (AND network lock is achieved in the satellite modem) at this position, or anywhere within the search pattern, the ACU will terminate search and go into Tracking mode. If the desired signal is not found the ACU will wait SEARCH DELAY seconds and then begin the search pattern again. This cycle will repeat until the desired satellite signal is found or the operator intervenes.

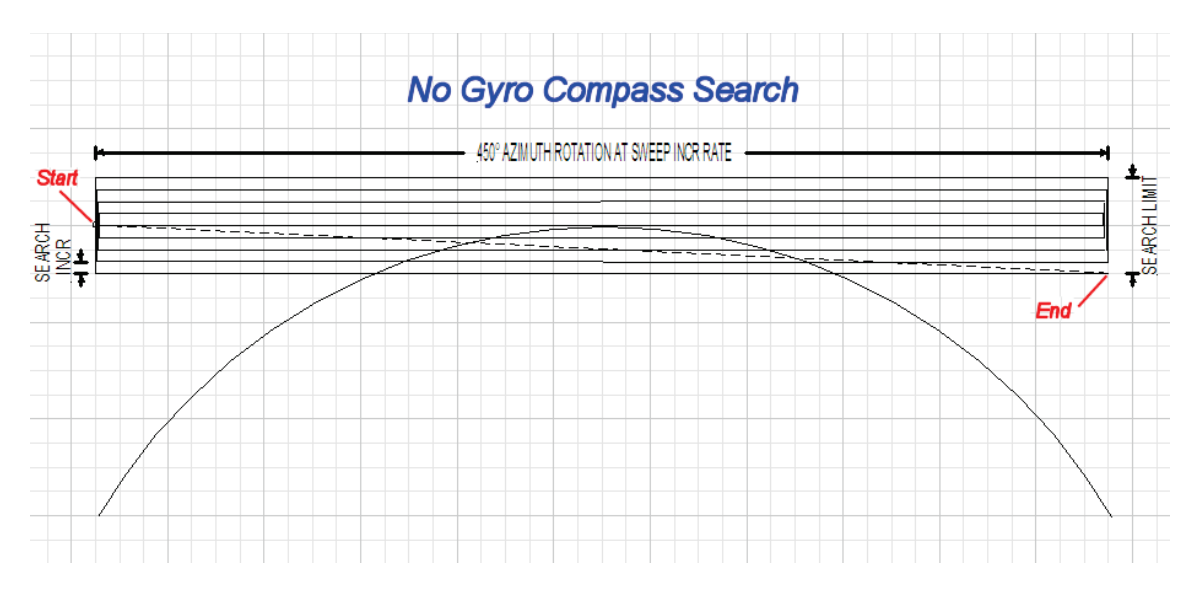

### *2.2. Auto-Polarization Operation*

If your antenna has the hardware to support it, another feature of the ACU is auto-polarization. When the Polang Type parameter set to a value of 72, the ACU automatically calculates the required polarization angle for the feed every 2 seconds based on ship's Latitude, Longitude and the Satellite Longitude. If the polarization of the feed is not properly peaked, the ACU will send a command to the PCU to drive the 24V DC motor drive on the feed to peak the polarization.

If your antenna does not have the hardware to support Auto-Polarization set Polang type to either 0 or 9.

### *2.3. Radome Assembly Operation*

When operating the system it is necessary that the radome access hatch, or door, be closed and secured in place at all times. This prevents rain, salt water and wind from entering the radome ( water and excessive condensation promote rust & corrosion of the antenna pedestal and wind gusts will disturb the antenna pointing).